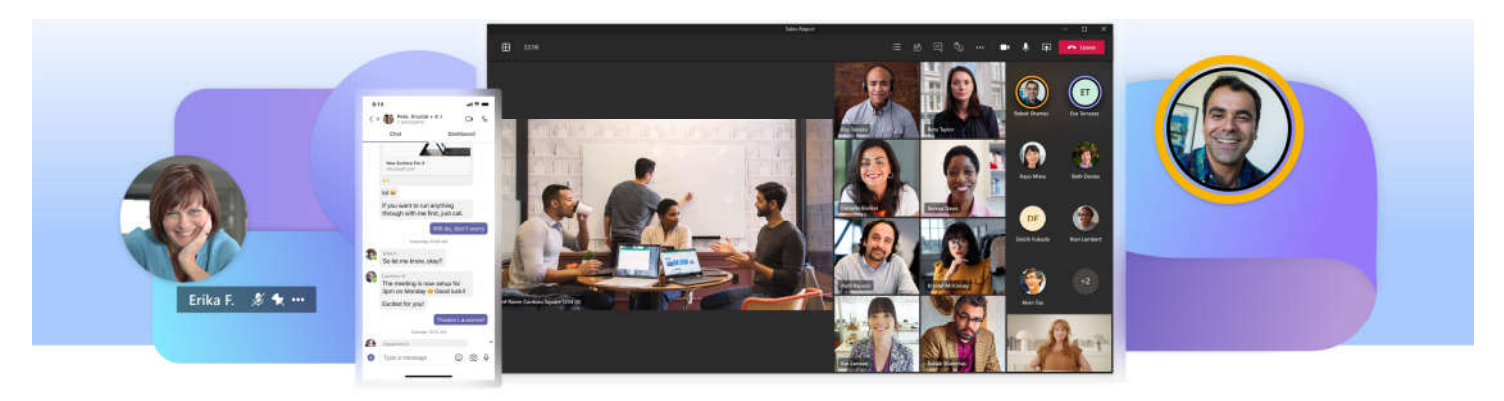

## **How to use Microsoft Teams**

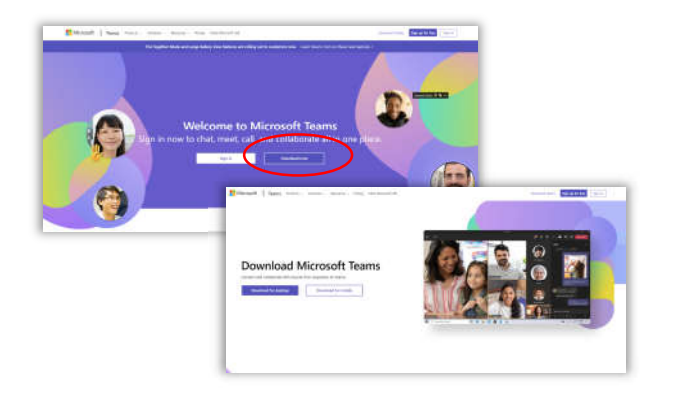

We recommend you download **Microsoft Teams** on your computer or mobile device. Go to https://www.microsoft.com/enau/microsoft-teams/log-in and click "**Download now**".

For **participating** in a meeting click "**Join event"** in your invitation and then follow the instructions, if required.

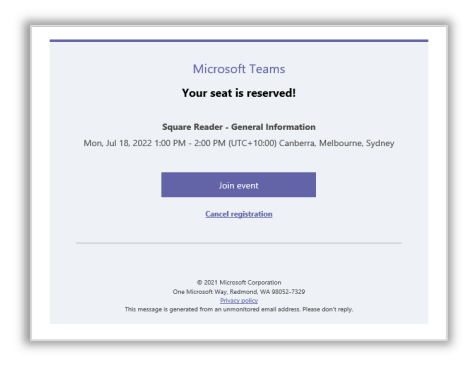

Prior to your meeting, get familiar with your device **audio/video equipment**  and Teams **control panel**.

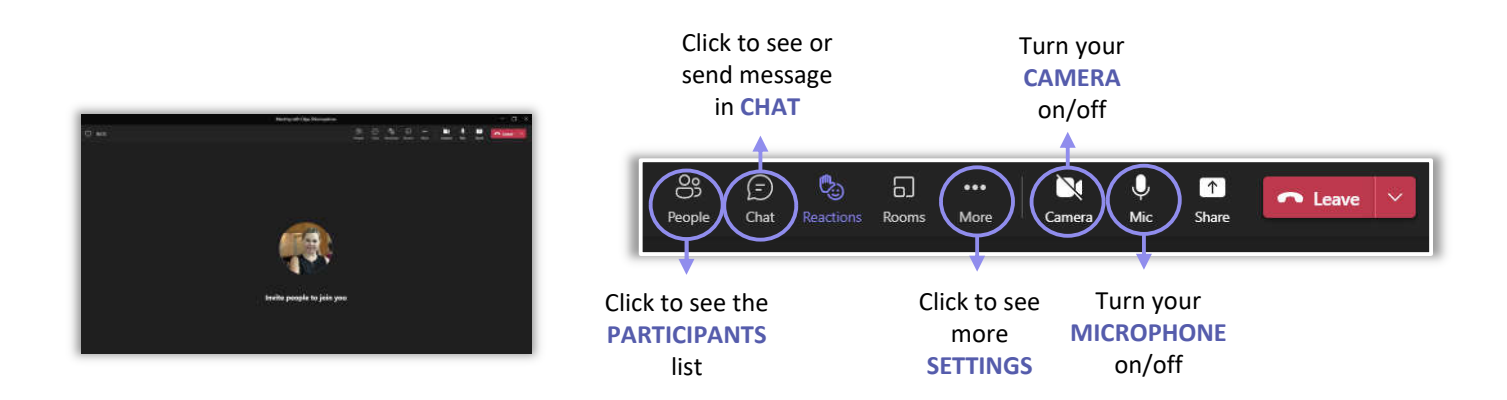